# Índice

靏

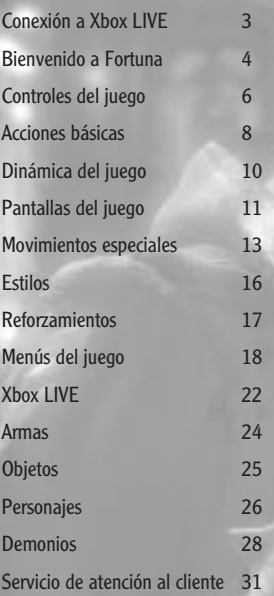

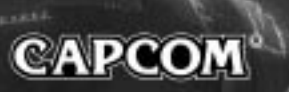

1

# **GRACIAS**

Desde el equipo de desarrollo de Devil May Cry™ de Capcom en Japón, te damos las gracias por comprar este juego y por apoyarnos.

Ha sido muy divertido trabajar con las consolas de nueva generación y aprovechar las posibilidades gráficas, así como buscar nuevas formas para que este juego de acción suponga un reto exclusivo y novedoso sin dejar de permanecer fieles al estilo habitual de Devil May Cry.

Los seguidores de Capcom se caracterizan por su gran pasión por los videojuegos de la máxima calidad. Nos enorgullece presentarte este nuevo episodio de la saga Devil May Cry saga y te deseamos muchas horas de diversión descubriendo nuevos combos en cadena y desarrollando tu estilo de juego propio. De un grupo de apasionados de los videojuegos a otro: gracias.

# Conexión a Xbox LIVE

Juega contra cualquiera, en cualquier momento y lugar con Xbox LIVE<sup>®</sup>. Crea tu perfil (tu tarjeta de jugador). Charla con tus amigos. Descarga contenidos en el Bazar Xbox LIVE. Envía y recibe mensajes de voz y vídeo. Conéctate y únete a la revolución.

#### **Conexión**

ä

2  $\lambda$ 

Para poder usar Xbox LIVE, conecta tu consola Xbox 360 a una conexión a Internet de alta velocidad y regístrate como miembro de Xbox LIVE. Para obtener más información sobre la conexión y saber si dispones de Xbox LIVE en tu país, visita la página **www.xbox.com/live**.

#### **Control parental**

Estas herramientas, sencillas y flexibles, permiten a los padres y cuidadores decidir a qué juegos pueden acceder sus hijos en función de la clasificación de su contenido. Para obtener más información, consulte **www.xbox.com/familysettings**.

# BIENVENIDO A FORTUNA

En la costa de una tierra muy lejana, se encuentra la ciudad-fortaleza de Fortuna.

En ella, un grupo conocido como la Orden de la Espada practica una religión tan misteriosa que ningún forastero tiene idea de lo que acontece tras sus muros.

En tiempos pasados, la Orden de la Espada luchaba por proteger a la Humanidad. Adoran al demonio guerrero Sparda como su dios y señor, y el odio que demuestran hacia cualquier otro demonio es agrio y profundo. Su único propósito es la exterminación de estos demonios.

Durante la celebración anual del Festival de la Espada, un hombre muy poderoso surgió aparentemente de la nada. Antes de que nadie pueda evitarlo, este hombre asesinó al líder de la Orden.

Un joven caballero de la Orden, cuyo único propósito hasta el momento había sido la exterminación de todos los demonios, recibe órdenes inmediatas de perseguir al misterioso asesino...

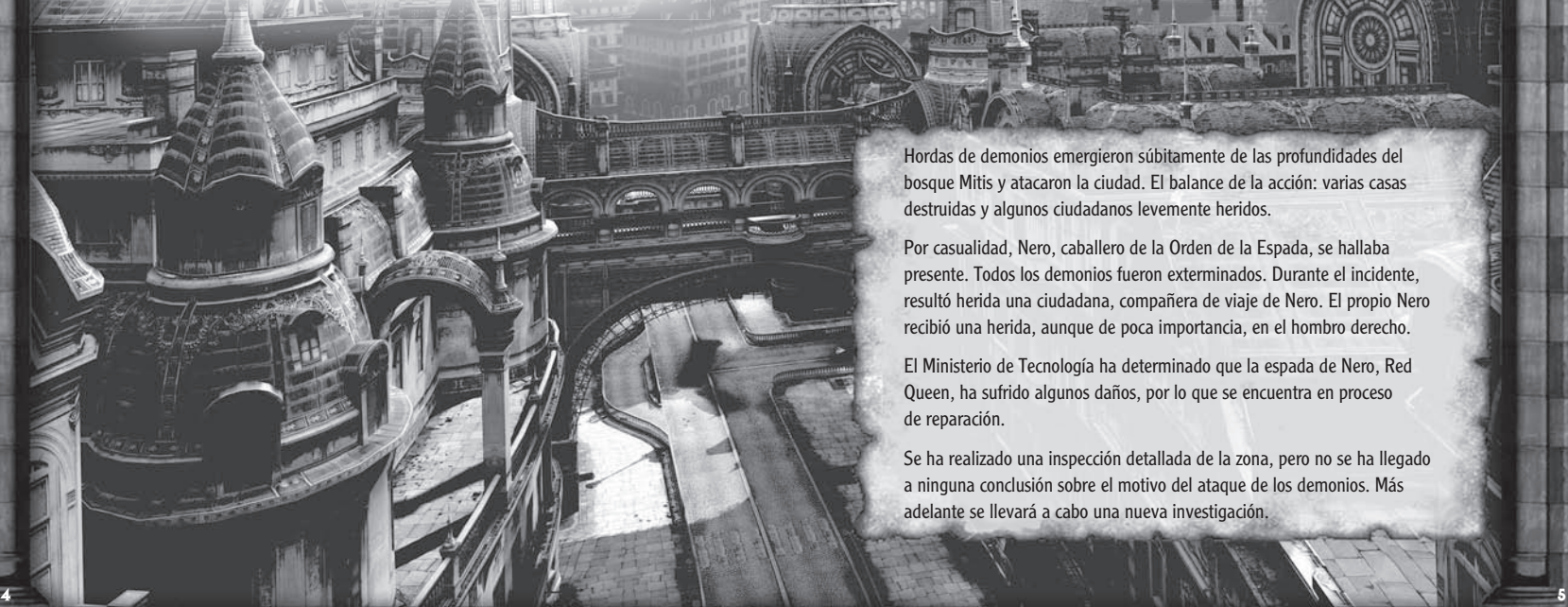

Hordas de demonios emergieron súbitamente de las profundidades del bosque Mitis y atacaron la ciudad. El balance de la acción: varias casas destruidas y algunos ciudadanos levemente heridos.

Por casualidad, Nero, caballero de la Orden de la Espada, se hallaba presente. Todos los demonios fueron exterminados. Durante el incidente, resultó herida una ciudadana, compañera de viaje de Nero. El propio Nero recibió una herida, aunque de poca importancia, en el hombro derecho.

El Ministerio de Tecnología ha determinado que la espada de Nero, Red Queen, ha sufrido algunos daños, por lo que se encuentra en proceso de reparación.

Se ha realizado una inspección detallada de la zona, pero no se ha llegado a ninguna conclusión sobre el motivo del ataque de los demonios. Más adelante se llevará a cabo una nueva investigación.

# CONTROLES DEL JUEGO

Esta configuración predeterminada se puede cambiar en la pantalla OPCIONES. Este juego es compatible con la función de vibración (consulta la página 2 para obtener más información).

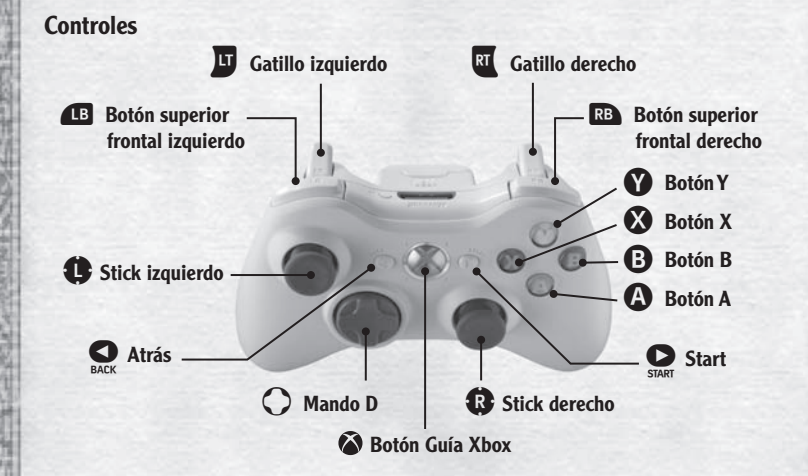

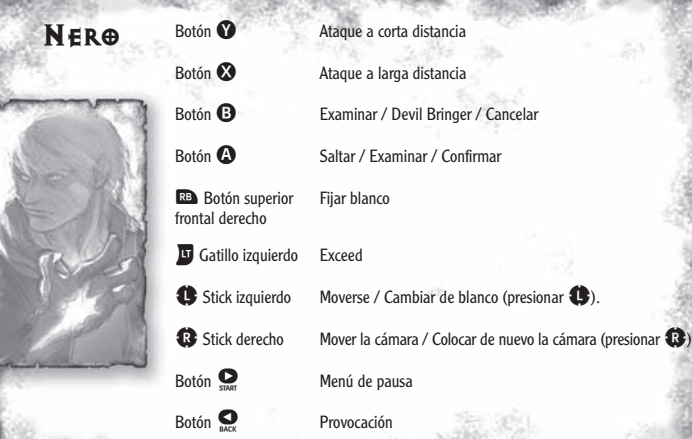

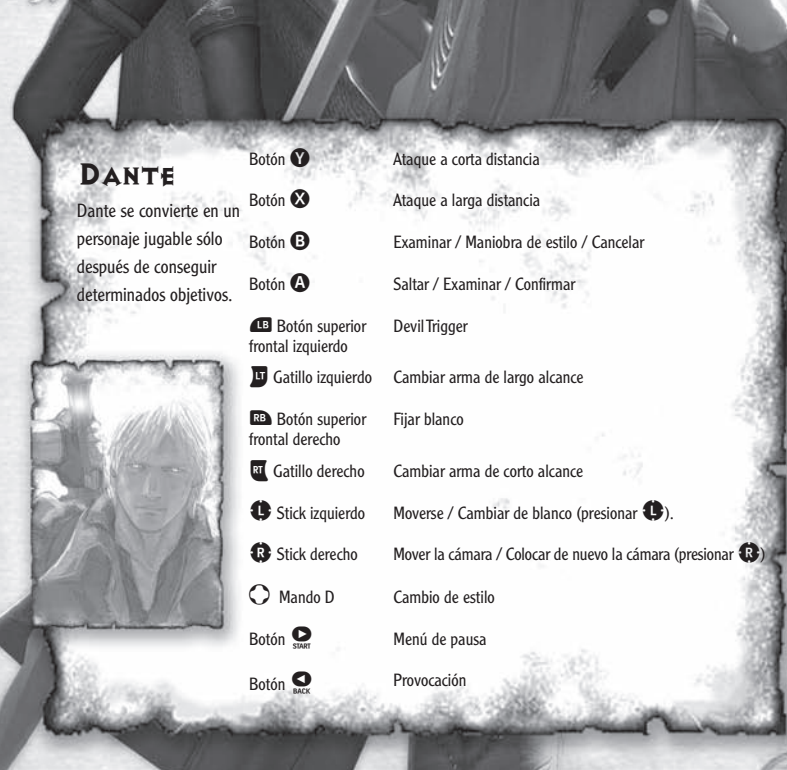

# **MOVIMIENTOS BÁSICOS**

#### Andar / Correr : stick izquierdo

Presiona el stick izquierdo parcialmente hacia delante para andar; presiónalo del todo para correr.

# Examinar: botón **B**. botón **Q** Devil Bringer, maniobra de estilo: botón

Para examinar un objeto o atravesar una puerta y entrar en la habitación contigua, colócate delante y presiona los botones  $\mathbf{O} \circ \mathbf{O}$ .

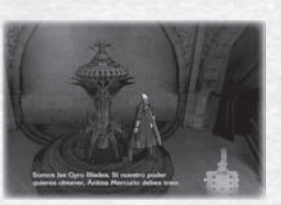

Presiona estos botones para usar los movimientos especiales de Nero y Dante, el Devil Bringer y las maniobras de estilo.

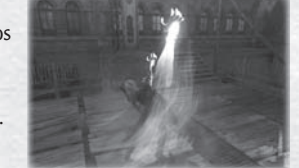

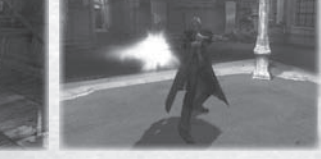

### Saltar / Esquivar: botón @

Presiona el botón  $\Omega$  para saltar. Cuanto más tiempo mantengas pulsado el botón, más alto saltarás. Cuando estés en el aire y cerca de una pared o de un objeto, presiona de nuevo el botón  $\bullet$  para rebotar y llegar aún más alto. Para esquivar, mantén presionado el botón  $\bullet$ , desplázate hacia la izquierda o la derecha y presiona el botón  $\Omega$ .

### Fijar blanco: botón **Da**

Presiona el stick izquierdo en la dirección del enemigo o del objeto que desees, y presiona el botón **RB** para fijarlo como blanco. Mientras mantengas la fijación del blanco, tus ataques irán dirigidos a este objetivo. Si no presionas el stick izquierdo, el blanco será el enemigo más cercano (Puedes cambiar el tipo de fijación en la pantalla de opciones).

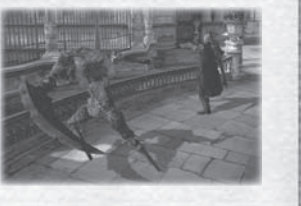

#### Ataque a corta distancia: botón ©

Presiona el botón  $\bullet$  para atacar con la espada o con alguna otra arma de corto alcance. Realiza una serie de ataques presionando repetidamente el botón  $\Omega$  o combinándolo con el botón **BB** y/o el stick izquierdo. (Cuando tengas dos o más armas de corto alcance, presiona el botón **para** para seleccionarlas y cambiar de arma instantáneamente).

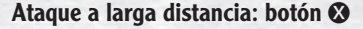

Presiona el botón  $\Omega$  para usar la pistola o alguna otra arma de largo alcance. arma de fuego. Mantén presionado el botón o presiónalo repetidamente para realizar una serie de ataques. (Cuando tengas dos o más armas de largo alcance, presiona el botón **u** para seleccionarlas y cambiar de arma instantáneamente).

#### Exceed: botón **E** (solo Nero)

Cuando juegues como Nero, mantén presionado brevemente **para cargar el indicador de Exceed, que tiene un nivel** máximo de tres. Los golpes de Red Queen son mucho más efi caces y rápidos cuando la espada se acciona con el poder del sistema de propulsión Exceed.

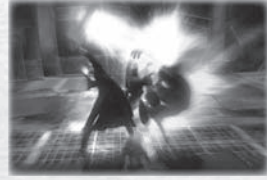

#### Devil Trigger: botón **1** (solo Dante)

Durante el juego como Dante, cuando el indicador de Devil Trigger alcance el nivel tres, presiona el botón **«** para convertirte en demonio. La forma demoníaca de Dante es más fuerte y rápida, y su salud se recupera lentamente. Este efecto durará únicamente mientras el indicador tenga energía; en cuanto se agote, Dante recuperará la forma humana. Para recuperar la forma humana antes de que se agote el indicador, presiona **.**.

#### Cámara: stick derecho

Usa el stick derecho para echar un buen vistazo a lo que te rodea durante la batalla y al buscar en las habitaciones (hay algunas zonas en las que no se puede mover la cámara).

# COMIENZO DE LA PARTIDA

Presiona el botón START (inicio) en la pantalla de inicio para ir al menú principal.

### NUEVA PARTIDA

Empieza una partida nueva desde el principio.

Tutorial  $\star$  Cuando esta opción esté activada, se mostrarán consejos de juego durante la partida.

**Humano/Cazademonios <sup>3</sup>>** Selecciona la

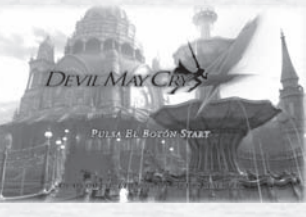

(Humano = principiante / Cazademonios = avanzado). La fuerza del jugador y de los enemigos variará según el nivel de dificultad escogido.

Automático  $\ast$  Con el modo Automático activado, es más fácil realizar algunos combos y ataques.

dificultad del juego.

### CARGAR PARTIDA

Continúa una partida anterior desde el punto en que la guardaste.

# **OPCIONES**

Confirma o configura diversos parámetros del juego (también puedes acceder al menú de opciones desde el menú de pausa).

# FIN DE LA PARTIDA

Cuando el indicador de vitalidad de tu personaje llegue a cero, la partida habrá terminado y aparecerá la pantalla de continuación. Selecciona CONTINUAR para reiniciar la misión desde un punto concreto. Si tienes una gema dorada, podrás utilizarla para volver a la vida en el punto donde te derrotaron.

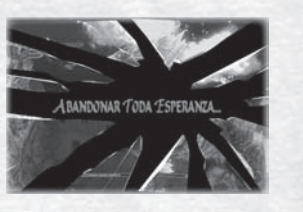

# DINÁMICA DEL JUEGO PANTALLAS DEL JUEGO

# PANTALLA PRiNCiPAL dE PARTidA

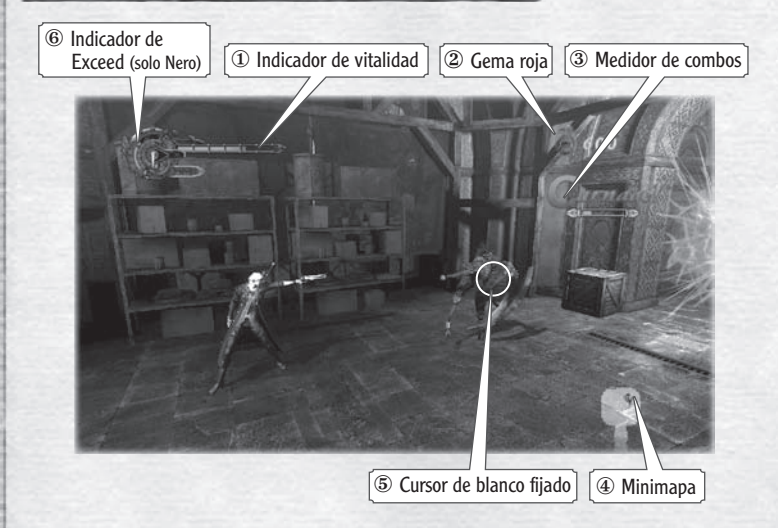

- ① **Indicador de vitalidad** Tu vitalidad disminuirá al tiempo que vas sufriendo daños. Cuando llegue a cero, la partida habrá terminado.
- 2 Gema roja  $\leftrightarrow$  Muestra el número de gemas rojas conseguidas.
- 3 **Medidor de combos**  $\rightarrow \infty$  Comenta tus habilidades de lucha cuando combinas movimientos de ataque. Cuanto más impresionante sea el combo de ataque que emplees, mejor será la puntuación.
- ④ **Minimapa** Se muestra un mapa de la habitación actual. El mapa muestra la posición del jugador y la situación de las puertas.
- ⑤ **Cursor de blanco fi jado** Al mantener un objetivo como blanco fi jo, aparece este cursor para mostrar su vitalidad.
- **<sup>6</sup> Indicador de Exceed →>** El indicador de Exceed de Nero indica el nivel de energía almacenado en la espada Red Queen.

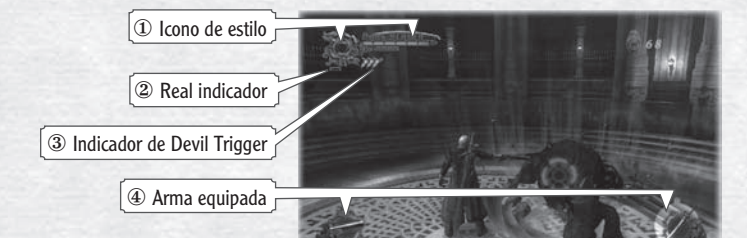

① **Icono de estilo** Muestra el nombre y el logotipo del estilo que estás utilizando.

- <sup>2</sup> **Real indicador**  $\rightarrow$  Durante el uso del estilo Royalguard, este indicador se va llenando al tiempo que bloqueas los ataques enemigos.
- <sup>3</sup> Indicador de Devil Trigger  $\ast$  Este indicador va aumentando al tiempo que Dante ataca a los enemigos o sufre daños. Cuando se rellenan tres o más unidades, puedes activar la forma demoníaca (Devil Trigger).
- **4 Arma equipada**  $\star\star$  Al adquirir armas, el arma equipada actualmente aparece por unos momentos. Las armas de largo alcance se muestran a la izquierda y las de corto alcance, a la derecha.

# miSiÓN

El juego está dividido en misiones. Cada una de ellas incluye objetivos concretos que deberás cumplir para pasar a la misión siguiente. Cuando superes una misión, la pantalla de resultados mostrará tu puntuación y el número de almas orgullosas que has recogido.

# **GUARDAR**

Solo tienes que seleccionar GUARDAR en la pantalla de resultados para guardar la partida. También puedes guardar la partida desde el menú de pausa y las pantallas de continuación y selección de misión. Si guardas la partida durante una misión en progreso, la misión empezará desde el principio cuando cargues de nuevo la partida. Este juego requiere 200 KB de espacio libre para guardar datos de partidas.

# PANTALLA DE JUEGO DE DANTE MOVIMIENTOS ESPECIALES

Los movimientos y las habilidades a tu disposición dependerán de las armas que tengas y los estilos que utilices. Algunos movimientos especiales están disponibles desde el principio, pero puedes obtener otros a través del menú de aprendizaje de destrezas. A continuación, tienes una lista de algunas habilidades especiales de Nero.

# **MOVIMIENTOS CON RED QUEEN**

### HIGH ROLLER

Mantén presionado **Da**, presiona hacia atrás el stick izquierdo y presiona  $\Omega$ .

¡Acércate a tu rival y lánzalo por los aires con un potente golpe de espada!

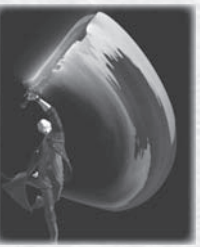

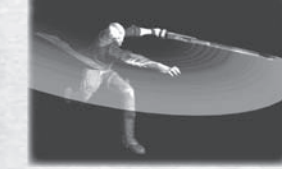

# **STRFAK**

Mantén presionado **Da**, presiona hacia delante el stick izquierdo y presiona  $\mathbf \Omega$ .

¡Arremete contra tus rivales y derríbalos a la velocidad del rayo!

# **SHUFFLE**

Mantén presionado **D**. presiona rápidamente el stick izquierdo hacia atrás, hacia delante y presiona  $\mathbf{\Omega}$ . ¡Da un paso hacia atrás y, de un solo movimiento, embiste contra el enemigo con un golpe poderoso!

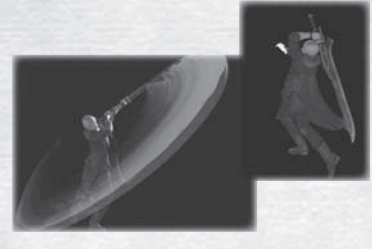

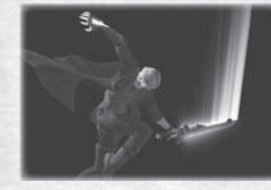

# **SPLIT**

En el aire, mantén presionado **Da**, presiona el stick izquierdo hacia delante y presiona  $\mathbf{\Omega}$ . ¡Déjate caer con toda tu fuerza y parte al enemigo en dos!

Mantén presionado **Da**, mueve hacia cualquier lado y presiona  $\Omega$ .

¡Rueda velozmente hacia la izquierda o la derecha para esquivar los ataques del enemigo!

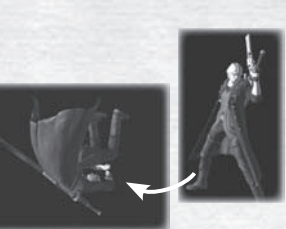

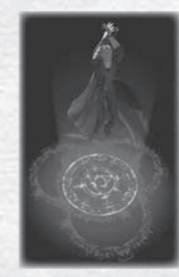

ALFOMBRA MÁGICA Presiona **O** mientras estás en el aire. ¡Crea una plataforma mágica bajo tus pies para saltar aún más alto!

#### TABLE HOPPER

Mantén presionado **Da**, mueve hacia cualquier lado y presiona  $\Omega$  en el momento exacto de ataque del enemigo

¡Deslízate para evitar los ataques a velocidad vertiginosa!

# **MOVIMIENTOS CON BLUE ROSE**

#### DISPARAR CARGA

Mantén presionado <sup>63</sup> durante al menos un segundo y, luego, suéltalo. ¡Utiliza disparos con un poderoso toque mágico del brazo derecho de Nero!

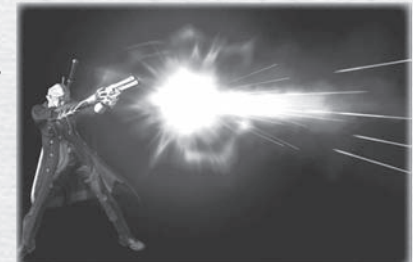

# QUIEBRO **MOVIMIENTOS CON DEVIL BRINGER**

#### **BUSTER**

Presiona <sup>c</sup>uando tengas al enemigo a tiro.

¡Agarra al enemigo con tu brazo derecho y lánzalo por los aires con fuerza sobrehumana! (con algunos enemigos no se puede realizar el agarre).

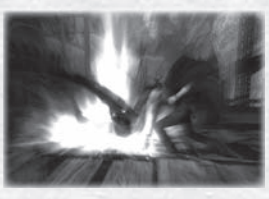

#### **SNATCH** Mantén presionado **B** y presiona **B**.

Extiende tu brazo derecho, agarra al enemigo y tira de él (no se puede realizar el agarre con algunos enemigos. Para usar este movimiento, es necesario cumplir las condiciones adecuadas).

#### También puedes utilizarlo para:

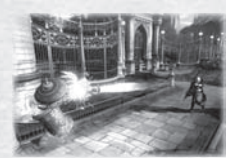

 Alcanzar objetos rompibles cuando se encuentran lejos.

**Agarrar objetos y** usarlos para avanzar por la fase.

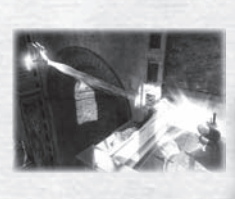

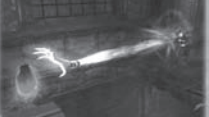

 Agarrar objetos como gemas rojas, etc.

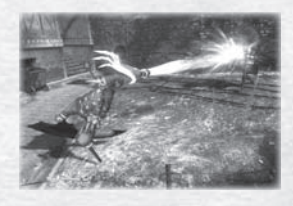

Durante el juego como Dante, podrás seleccionar diferentes estilos de lucha y probar diferentes el como Dante, podrás selección durante el como Dante el cambién y en realizar um novimiento de estilo. Presións de botones<br>
E únicas de cada estilo. Usa el botón  $\Theta$  para realizar un movimiento de estilo. Presiona los botones de dirección durante el combate para cambiar de estilo.

# TRICKSTER  $\bigcirc$   $\uparrow$

Este estilo permite realizar maniobras acrobáticas de alta velocidad. Esquiva los ataques y torea al enemigo con un aluvión de movimientos ultrarrápidos.

# SWORDMASTER  $\bigcirc \rightarrow$

Demuestra tu maestría y saca el máximo partido de las diversas armas de corto alcance. ¡Perfecciona tu habilidad con la espada!

# GUNSLINGER  $\bigcirc$   $\leftarrow$

Mantén a tus enemigos a raya con el uso de las armas de largo alcance. ¡Haz alarde de tu magnífica puntería!

# ROYALGUARD  $\bigcirc$  1

¡Usa los ataques de tus enemigos en su contra! Este estilo defensivo te permitirá contraatacar, y utilizar los movimientos de tus enemigos en tu favor.

# EV@LUCIÓN DEL ESTILO

Con el uso de almas orgullosas recogidas en la pantalla de perfeccionamiento, puedes aumentar el nivel de cada uno de tus estilos y obtener nuevos movimientos.

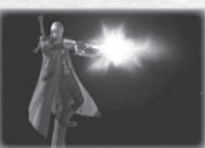

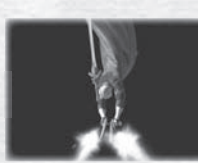

Nivel 1 Nivel 2 Nivel 3

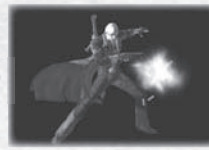

# ESTILOS REFORZAMIENTOS

Selecciona Reforzamiento en la pantalla de inicio de la misión o accede a la pantalla de reforzamiento a través de la estatua de una divinidad durante una misión. Puedes reforzar tu energía con el uso de almas orgullosas o al comprar objetos nuevos con gemas rojas.

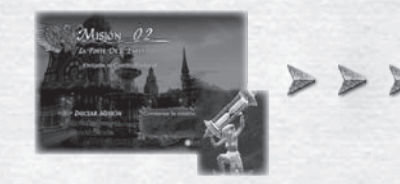

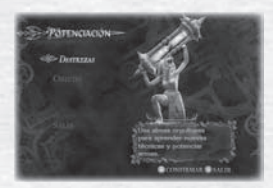

# PERFECCIONAMIENTO

Haz uso de almas orgullosas para incrementar las habilidades de tu personaje, o devuelve tu personaje a un estado anterior y reserva las almas orgullosas para el uso con otra habilidad más adelante.

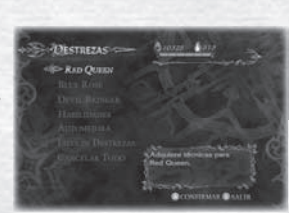

**Armas de corto alcance**  $\rightarrow$  Aumenta o disminuye la habilidad de tu personaje para el uso de espadas y otras armas de corto alcance. **Armas de largo alcance**  $\rightarrow$  Aumenta o disminuye la habilidad de tu personaje para el uso de pistolas y otras armas de largo alcance.

**Devil Bringer**  $\leftrightarrow$  Aumenta o disminuye la eficacia de tu Devil Trigger y de otras habilidades especiales.

Habilidades  $\ast$  Aumenta o disminuye la eficacia de tu Devil Trigger y de otras habilidades especiales.

Autoperfeccionamiento  $\rightarrow \rightarrow$  Perfecciona de forma automática a tu personaie de una de las tres **de destrezas** formas disponibles, en función de tu estilo de juego.

Lista de destrezas  $\rightarrow$  Puedes ver una lista de todas las destrezas y las armas de que dispones. Cancelar todo  $\rightarrow$  Cancela todas las destrezas que has adquirido hasta ahora.

# **OBJETO**

En esta pantalla, puedes comprar objetos con gemas rojas.

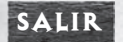

Abandona la pantalla de reforzamiento.

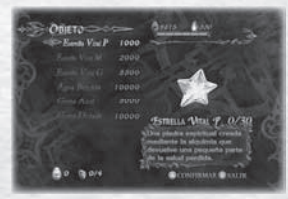

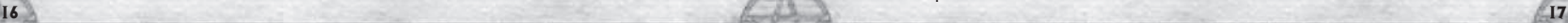

# mENÚS dEL JUEGO

# mENÚ dE PAUSA

Presiona el botón START (inicio) durante el juego para que se muestre el menú de pausa. Esta pantalla te permite guardar, comprobar objetos, examinar el mapa, repasar destrezas y cambiar opciones.

# Controles del menú de pausa<br> **GMP** Pasar páginas

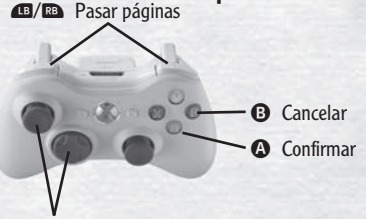

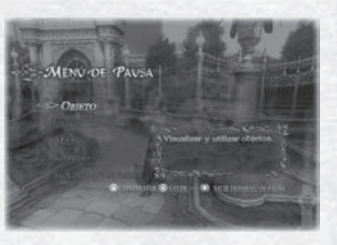

Stick izquierdo (botones de dirección) Mover el cursor de selección

Objeto  $\rightarrow$  Comprueba los objetos que tienes en tu haber.

- Lista de destrezas  $\rightarrow$  Comprueba las destrezas que puedes usar con las armas y las habilidades que posees.
- Mapa  $\leftrightarrow$  Echa un vistazo al mapa de la fase actual.
- Sistemas  $\ast$  Cancela o vuelve a empezar la misión actual, guarda tu progreso o modifica la configuración del juego.

Salir del menú de pausa  $\star$  Abandona el menú de pausa y retoma la partida.

#### **Objeto**

Comprueba o utiliza tus objetos clave o adquiridos.

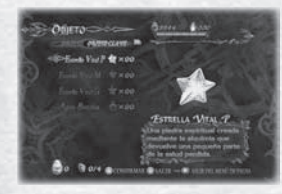

#### Lista de habilidades

Comprueba las destrezas que puedes usar con las armas y las habilidades seleccionadas. Selecciona cualquier destreza disponible para ver una explicación de su utilidad y las acciones que permite llevar a cabo.

#### Mapa

Echa un vistazo al mapa de la zona en que te encuentras.

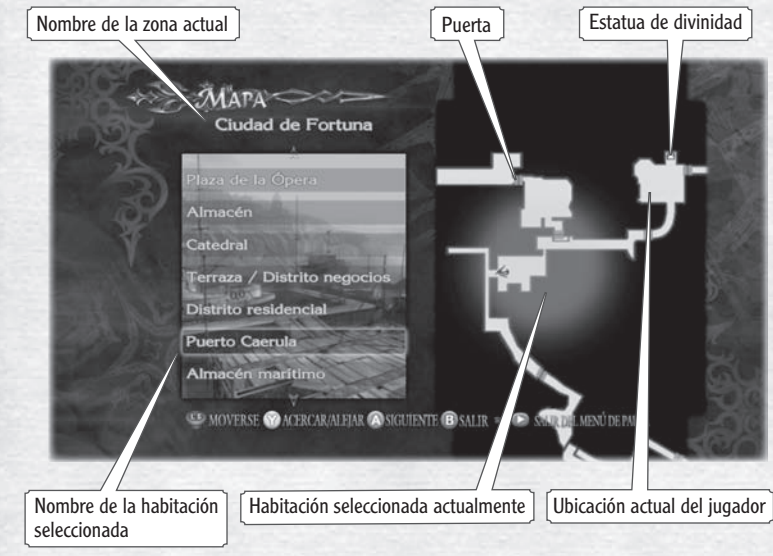

El mapa indica las habitaciones en las que ya has estado y las puertas asociadas. No muestra las habitaciones en las que aún no has estado. La habitación seleccionada actualmente se ilumina en amarillo.

#### Sistemas

Puedes guardar la partida, cancelar o volver a empezar la misión actual, así como cambiar la configuración del juego por medio del menú del sistema.

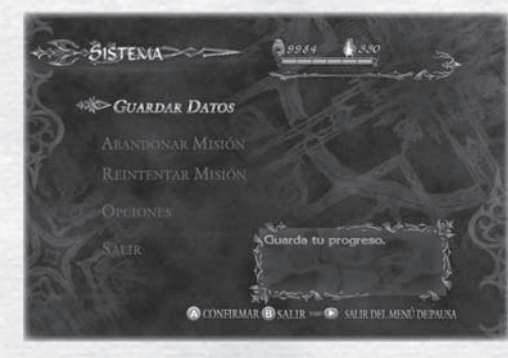

Guardar datos  $\Rightarrow$  Guarda tu progreso en la partida.

- **Abandonar misión**  $\leftrightarrow$  Selecciona Sí para dar por terminada la misión actual. Los datos de la partida no quedarán guardados.
- **Reintentar misión**  $\rightarrow$  Reiniciar la misión actual desde el principio. Las gemas y demás objetos reunidos durante la misión se traspasarán al reiniciar.
- **Opciones**  $\rightarrow \rightarrow$  Consulta y cambia cualquier parámetro del juego.

Salir  $\star$  Volver al menú de pausa.

# **OPCIONES**

#### Game Options (opciones de juego)

Esta pantalla ofrece opciones más detalladas que el menú de pausa.

**Cursor de blanco fijado**  $\rightarrow \rightarrow$  Activa o desactiva el cursor de blanco fijado.

**Tipo de fijación**  $\gg$  Selecciona el tipo de blanco fijado.

**Minimapa**  $\rightarrow$  Muestra las opciones del minimapa del juego.

- Cámara <sup>↓</sup> Cambia las opciones de control de la cámara.
- Tutorial  $\rightarrow$  Activa o desactiva la presentación del texto del tutorial.

### Sonido Ajusta las opciones de la música y de los efectos de sonido.

Brillo Ajusta el brillo del juego.

**Controles** Personaliza los controles del juego.

Subtítulos Activa o desactiva los subtítulos en las películas.

Vibración Activa o desactiva la función de vibración del mando.

Predeterminado Restaura todas las opciones de juego a su estado predeterminado.

Salir Abandona el menú de opciones y regresa a la pantalla anterior.

# XBOX LiVE

El menú de red muestra la clasificación de jugadores dividida según el nivel de dificultad, además CLASIFICACIÓN de varios logros. El servicio Xbox LIVE permite ver los marcadores globales y la información de juego de usuarios de todo el mundo.

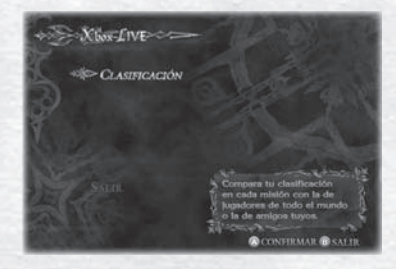

# Clasificación

Consulta los marcadores divididos según el nivel de dificultad.

# Salir

Abandona el menú de red y regresa a la pantalla anterior.

Consulta varias estadísticas de marcadores de jugadores de todo el mundo según el nivel de dificultad y la misión. En los marcadores mundiales, tu clasificación personal aparece con los diez jugadores a la cabeza. Consulta la clasificación de amigos para comparar tu clasificación con la suya.

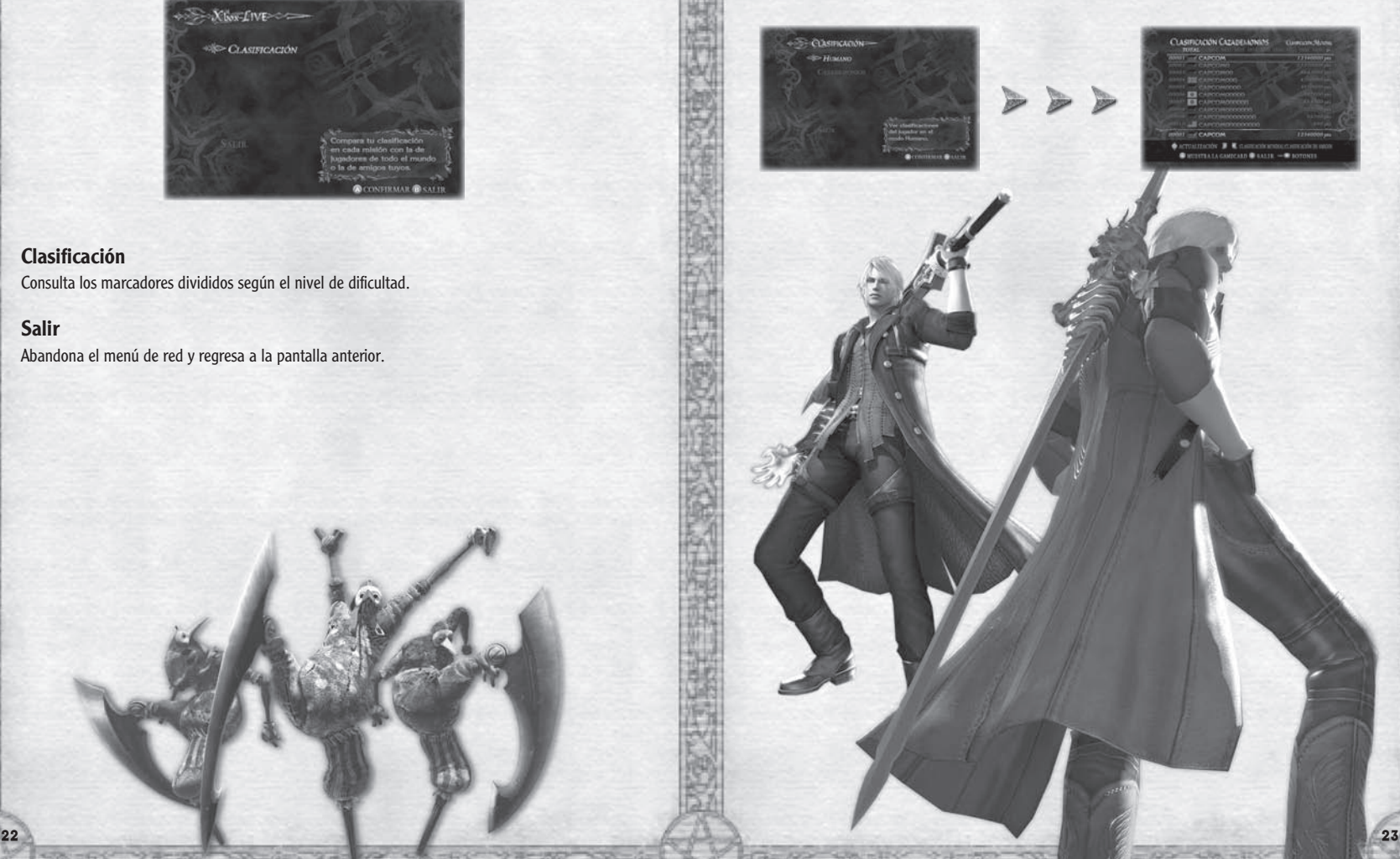

# ARmAS dE NERO

# REINA ROIA

Hoja forjada por la Orden de la Espada. Nero la ha personalizado considerablemente para satisfacer sus necesidades.

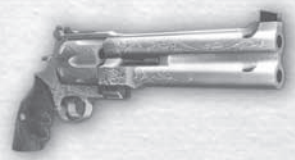

# ROSA AZUL

 Una pistola con cargador de seis balas personalizada por Nero para disparar con cañón doble. Capaz de acabar con varios enemigos equipados con armadura.

# ARmAS dE dANTE

# EBONY E IVORY

Estas pistolas gemelas, con diseño personal de Dante, son el arma ideal para disparos de fuego rápido.

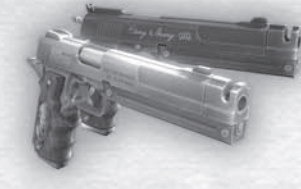

# **REBELLION**

Una espada muy poderosa... Se trata de la manifestación física del poder de Dante, que la heredó de su padre.

# COYOTE A

Un rifle de caza capaz de escupir una lluvia de perdigones con una gran amplitud de tiro. Tremendamente eficaz para tiros a quemarropa.

Gema roja

Ofrece gemas rojas como sacrificio a las estatuas de divinidades para obtener objetos nuevos.

Gema verde Restaura algo de salud.

Gema blanca Restaura parte del indicador de Devil Trigger.

Fragmento de gema azul Recoge cuatro fragmentos de gema azul para formar una gema azul completa.

Gema dorada\* Continúa la partida desde el punto en que te derrotaron.

Gema azul\* Aumenta ligeramente el máximo del indicador de vitalidad.

Gema púrpura\* Aumenta el máximo del indicador de Devil Trigger.

\* Algunos de estos objetos se pueden comprar con gemas rojas.

# ARmAS OBJETOS

# GEMAS ESTRELLAS

Estrella vital Usa estrellas vitales para restaurar tu vitalidad. Hay tres variedades: S, M y L.

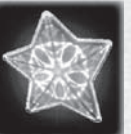

# Estrella infernal

Usa estrellas infernales para restaurar una porción de tu indicador de Devil Trigger. Hay dos variedades: S y L.

# ALMA ORGULLOSA

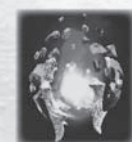

Ofrece almas orgullosas como sacrificio a las estatuas de divinidades para adquirir nuevas habilidades.

# AGUA BENdiTA

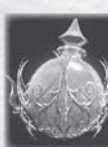

Sírvete del poder del agua bendita para infligir daños graves a todos los enemigos en la zona.

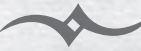

# PERSONAJES ls.

# KYRIE

Kyrie es cantante del Festival de la Espada de la Orden, pero también es la hermana pequeña de Credo, general supremo de los Caballeros Santos. Tras acoger al huérfano Nero en su familia cuando era niño, su ambigua relación se asemeja al mismo tiempo a la de un pariente, un amigo y un amante.

# **CRED**<sup>O</sup>

Credo recibió el cargo de proteger Fortuna de los demonios mediante su función como general supremo de los Caballeros Santos. Así, se ganó el título que posee por su habilidad con la espada. Esto le ha hecho merecedor del respeto de los miembros de la Orden y de todos aquellos a quienes lidera en el combate. Como hermano de Kyrie, él también ha aceptado a Nero como un miembro más de la familia, a pesar de la constante insubordinación del joven.

# DANTE

Como hijo del caballero oscuro Sparda, Dante es el héroe que derrotó al emperador de los demonios y acabó con su mundo. Así, salvó a toda la Humanidad. Ahora se gana la vida como cazademonios. Su ilustre carrera de enfrentarse a cualquier demonio que osa amenazar a la humanidad le ha convertido en un guerrero guerrero. Hay quien dice que sus niveles de poder y destreza son superiores incluso a los del legendario Sparda.

# **NER**<sup>®</sup>

Aunque los muchos talentos de Nero le han servido para ganarse el respeto del resto de los Caballeros Santos, su actitud burlona le impide colaborar eficazmente con sus compañeros. Prefiere arreglárselas él solo, así que a menudo recibe como encargo los trabajos sucios de la Orden de la Espada.

# **DEMONIOS**

# **MEFIST®**

Mefisto es un demonio flotante envuelto en una capa negra de un gas especial que le permite atravesar objetos. Se aparece a sus enemigos como demonio negro de la muerte, pero bajo la capa se esconde un cobarde pequeñajo.

# FROST

Los Frost son diablos de élite, hijos del emperador de los demonios, y soldados polivalentes usados en diferentes situaciones. Se rodean de hielo para recuperar la fuerza, pero puedes evitarlos si destruyes su coraza helada.

# ESPANTAPÁJAROS

Un demonio que adquiere la forma de sacos llenos de escarabajos. Aunque no son insectos inteligentes, se mueven en grupo y dan vida al Espantapájaros, que, con su brazo cortante, suele desempeñar el papel de verdugo.

# BERIAL

Demonio procedente de un cruel círculo denominado Fuego del Infierno. Las llamas de ultratumba que rodean su cuerpo impiden que le afecten los poderes mágicos de los demás. Pero, cuando se apagan, Berial se vuelve vulnerable.

**Apareció un caballero de las sombras con una espada encantada nombrada en mi honor.** Esa espada desafiará el reino del diablo.

 **Tras destruir a todos los vasallos de la oscuridad que se cruzaron en su camino, fi nalmente el caballero se enfrentó al demonio más poderoso.**

**Pero su fuerza no pudo compararse a la ira maligna del diablo.**

**Fue derrotado y relegado al olvido.**

 **Las gentes rezaban sin cesar, con la esperanza de que, un día, la oscuridad se desvanecería. Resonaban también sus cánticos en recuerdo del caballero vencido.**

 **Sus oraciones se convirtieron en nuestra fuerza, en nuestro milagro. Gracias a este milagro, el caballero de las sombras volvió a la vida, y una vez más se enfrentó al poder del diablo.**

 **Tal como dijo el caballero de las sombras, la oscuridad se ha desvanecido.**

# Devil ma

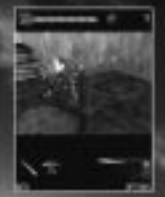

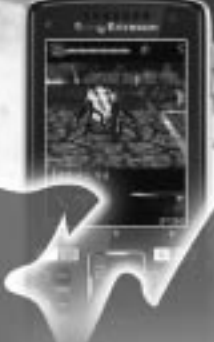

Devil May Cry<sup>m</sup> llega of movil en una aventura total en 3D basada en Devil May Cry п

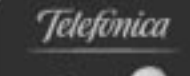

movistar

Disfrútalo en tu móvil. DESCARDARIO DE FORMA SECURIA EN

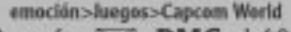

 $0$  envía  $\triangleright\heartsuit$ **DMC** al 404 Envis y recepcion al 404 gratalite. Cucle de la descarga 44. Code de la neregazite 8.500 per 1 limit. Imp. Ind. No Inc.

"Dependendo de los habilabeles y arguerdad de tu novél, te sera minds into research in 2D e 3D del jugo ""Todos las insegnacs son de la version del juego en 3D.

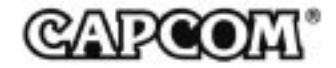